## Change in Bank Account Notification

To access, information pertaining to the change in the World Bank Group's U.S. dollar Bank Account for Trust Fund operations follow the below mentioned guidelines:

Step 1 - Click on Login to Development Partner Center using your email ID and password. Once authentication is successful, you will be seeing the portfolio page as shown in the step 2.

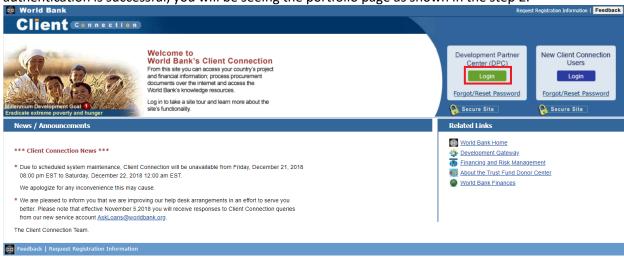

Step 2 - Click on the link "IBRD Bank Account Change Notification" located as part of New Updates section of Portfolio page. This would provide the change details of IBRD Bank Account.

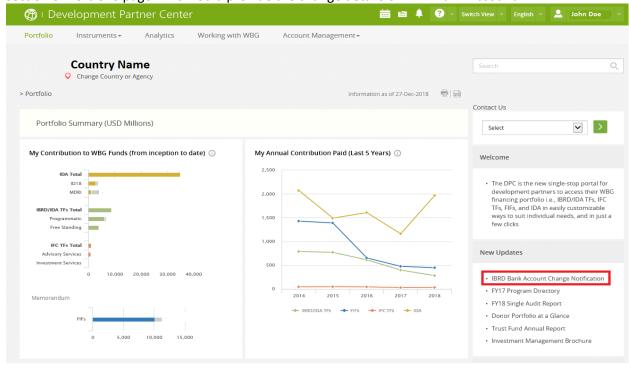